# CS 152 Laboratory Exercise 5 (Version C)

Professor: Krste Asanovic TA: Howard Mao Department of Electrical Engineering & Computer Science University of California, Berkeley

April 9, 2018

## 1 Introduction and goals

The goal of this laboratory assignment is to allow you to explore a dual-core, shared memory environment using the Chisel simulation environment.

You will be provided a complete implementation of a dual-core *Rocket* processor (the in-order processor from Lab 2). You will write C code targeting Rocketto gain a better understanding of how data-level parallel (DLP) code maps to multi-core processors and to practice optimizing code for different cache coherence protocols.

For the "open-ended" section, students will write and optimize a multi-threaded implementation of matrix-matrix multiply for two different cache coherence protocols.

The lab has two sections, a directed portion and an open-ended portion. Everyone will do the directed portion the same way, and grades will be assigned based on correctness. The open-ended portion will allow you to pursue more creative investigations, and your grade will be based on the effort made to complete the task.

Students are encouraged to discuss solutions to the lab assignments with other students, but must run through the directed portion of the lab by themselves and turn in their own lab report. For the open-ended portion of each lab, students can work *individually* or in *groups of two* (not three). Any open-ended lab assignment completed as a group should be written up and handed in separately. Students are free to take part in different groups for different lab assignments.

For this lab, there will only be one open-ended assignment.

## 2 Background

## 2.1 The Dual-core Rocket Processor

A Chisel implementation of a full dual-core processor is provided.

## The Rocket Processor

Rocket will be returning from lab 2, but this time, there are two Rocket cores. Each core has its own private L1 instruction and data caches. The data caches are kept "coherent"' with one another.

Rocket is a RV64G 6-stage, fully bypassed in-order core. It has full supervisor support (including virtual memory). It also supports sub-word memory accesses and floating point. In short, Rocket supports the entire 64-bit RISC-V ISA (however, no OS will be used in this lab, so code will still run "bare metal" as in previous labs.).

Both the user-level ISA manual and the supervisor-level ISA manual can be found on the CS 152 course website, under the handouts section.

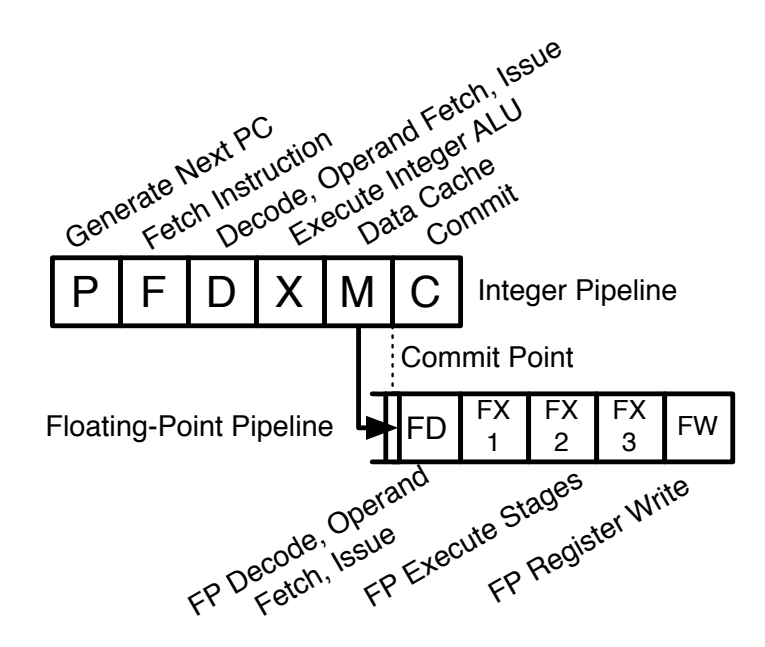

Figure 1: The Rocket control processor pipeline.

### 2.2 The Memory System

In this lab, you are provided a dual-core processor that utilizes a snoopy cache coherence protocol. Figure 2 shows the high-level schematic of this system.

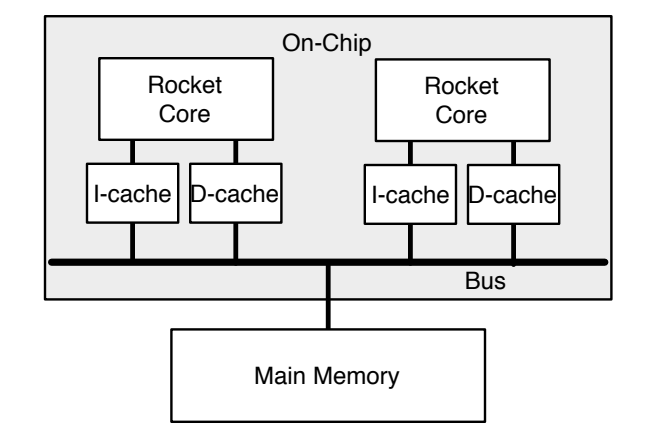

Figure 2: The dual-core *Rocket* system. A *logical* bus connects the caches and main memory to one another. In practice, the bus is implemented as a cross-bar with a coherence hub that arbitrates access to the "bus", initiates coherence "probe" traffic across the bus, and handles the cache coherence protocol.

Each Rocket core has its own private L1 instruction and write-back data caches. An off-chip memory provides the last level in the memory hierarchy. Both cores are connected via a bus to main memory. Only one agent may talk on the bus at a time.

Conceptually, Cache coherence is maintained by having caches broadcast their intentions across the bus, and to "snoop", or listen in on, the actions of the other caches. Consult "Lecture 18: Snoopy Caches" for more information on snoopy caches.

#### 2.3 The Lab 5 Multi-threaded Programming Environment

In most multi-threaded programming systems, one thread begins execution at main(), who must then call some sort of spawn() or thread create() function to create more threads with help from the OS.

However, we will not be using an operating system in this lab. Instead, ALL thread begins execution at a function called thread entry() (there is no main() function in this lab). Each thread is provided a coreid (its inique core id number, either 0 or 1), and ncores (number of cores, which will always be 2 for this lab).

You will need to be careful where you allocate memory in your code. As there is no OS, you cannot use malloc to dyanamically allocate more memory. By default, your code will allocate space on the stack, however each thread is provided only a very small amount of stack space. You will want to use the static keyword to allocate memory *statically* in the binary, where it is visible to both threads. There is also the \_\_thread modifier, which denotes a variable that should be located in "thread-local storage" memory. Each thread is provided a very small amount of "thread-local storage", where variables visible only to the thread can be located.

#### 2.4 Memory Fences & other Synchronization Primitives

A barrier() function is provided to synchronize both threads. Once a thread hits the barrier() function, it stalls until all threads in the system have hit the barrier(). Implicit in the barrier is a memory fence. The barrier() function should probably be enough to implement any algorithms necessary in this lab.

For more information on the RISC-V memory model, consult Section 2.7 of the user-level ISA manual in the resources section of the CS 152 website. The RISC-V FENCE instruction can be executed by calling \_\_sync\_synchronize() gcc built-in function (i.e., saving you the hassle of inlining assembly). The gcc compiler provides more built-in functions, such as \_\_sync\_fetch\_and\_add().

The FENCE instruction performs as follows: it is sent to the L1 data cache. If the cache is not busy, the FENCE instruction returns immediately and the pipeline continues executing. If the cache is busy servicing oustanding memory requests (i.e., cache misses), the FENCE stalls the processor pipeline until the cache is no longer servicing any outstanding memory requests. In this manner, the FENCE instruction ensures that any memory operations *before* the fence has completed before any memory operations after the fence has started.

### 2.5 WARNINGS and Pitfalls

Here are a few warnings and pitfalls that may cause errors in your code.

The stack space provided to each thread is only 8KB. There is no virtual memory protecting your stack, so there is no warning if you overrun your stack (try to allocate arrays and other large structures statically).

The thread-local storage is also very small, and also has no warning if you overrun it. Also, no matter what your code says, all memory is initialized to *zero* in thread-local storage.

You may use **printf** to debug your code, however, only thread 0 may execute it. Also, the printf provided with this lab does not support outputting floating point numbers; you will have to cast them to integers first. However, you will note that the auto-generated input vectors are actually using whole numbers.

#### 2.6 Graded Items

You will turn in a hard copy of your results to the professor or TA. Please label each section of the results clearly. The following items need to be turned in for evaluation:

- 1. Problem 3.3: Vvadd performance statistics and answers
- 2. Problem 3.5: Vvadd-Optimized code, performance statistics and answers
- 3. Problem 4.1: Matmul code, statistics, and answers

The end-goal of this lab is to fill out Table 1. Some of the values have been filled in for you. Each problem will guide you through the steps to accomplish this task.

Submit your vvadd and matmul code to github.

Table 1: Performance of the Lab 5 benchmarks, measured by *total cycles, cycles per iteration*, and *cycles* per instruction (CPI). Single thread performance is compared against dual thread implementations running on MI and MSI cache coherence protocols.

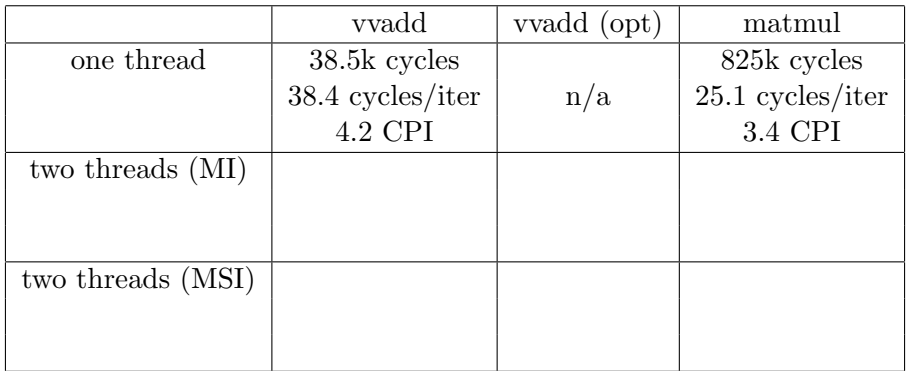

## 3 Directed Portion

## 3.1 General Methodology

This lab will focus on writing multi-threaded C code. This will be done in two steps: step 1) build the Verilog cycle-accurate emulator of the dual-core processor (if the cache coherence needs to be changed), and Step 2) verify the correctness and measure the performance of your code on the cycle-accurate emulator.

### 3.2 Setting Up Your Chisel Workspace

To complete this lab you will log in to an instructional server (icluster{6,7,8,9}.eecs), which is where you will use Chisel and the RISC-V tool-chain.

First, clone the lab materials.

inst\$ git clone ~cs152/sp18/lab5.git inst\$ cd lab5 inst\$ ./init-submodules.sh inst\$ export LAB5ROOT=\$PWD

We will refer to  $\sim$ /lab5 as \${LAB5ROOT} in the rest of the handout to denote the location of the Lab 5 directory. Some of the directory structure is shown below:

- $\bullet$   $${LAB5RO0T}/$ 
	- test/riscv-bmarks Source code for benchmarks.
		- ∗ common C code for common infrastructure.
		- ∗ vvadd C code for the vector-vector add benchmark.
		- ∗ matmul C code for the matrix multiply benchmark.
	- verisim/ Verilator simulation tools and output files.
	- csrc/ Verilator test bench C++ source code.
	- vsrc/ Verilator test bench Verilog source code.
	- rocket-chip Rocket-Chip SoC generator.
		- ∗ chisel/ The Chisel source code.
		- ∗ rocket/ The Rocket processor.
		- ∗ hardfloat/ The floating point unit source code.
	- src/ Top-level source code.

The following command will set up your bash environment, giving you access to the entire CS152 lab tool-chain. Run it before each session:<sup>1</sup>

inst\$ source ~cs152/sp18/cs152.lab5.bashrc

To compile the cycle-accurate dual-core Rocket Verilog simulator, execute the following commands:

inst\$ cd \${LAB5ROOT}/verisim inst\$ make clean; make

For this lab, we will play with the benchmarks vvadd, and matmul. To compile these benchmarks, and execute the binary on the ISA simulator, run the following commands:

inst\$ cd \${LAB5ROOT}/test/riscv-bmarks inst\$ make clean; make; make run

Now, we run the compiled benchmarks on the  $C++$  emulator:

inst\$ cd \${LAB5ROOT}/verisim inst\$ make run-benchmarks

The naive versions of vvadd and matmul benchmarks should PASS, but the optimized versions should FAIL, because you have not written the code for them yet!

This tests the benchmarks for correctness and outputs the performance metrics running on the emulator.

It should take about one to two minutes to run both vvadd and matmul on the emulator.

 $1$ Or better yet, add this command to your bash profile.

### 3.3 Measuring the Performance of Vector-Vector Add (vvadd)

First, to acclimate ourselves to the Lab 5 infrastructure, we will gather the results of a poorly written implementation of vvadd.

Navigate to the vvadd directory, found in \${LAB5ROOT}/test/riscv-bmarks/. In the vvadd directory, there are a few files of interest. First, the dataset.h file holds a static copy of the input vectors and results vector.  $2$  Second, vvadd.c holds the code for the benchmark, which includes initializing the state of the program, calling the vvadd function itself, and verifying the correct results of the function.

A very poor implementation of vvadd can be found in the function vvadd().

Run the vvadd benchmark and gather the performance results of this unoptimized implementation on a dual-core CPU with MSI coherence policy:

inst\$ cd \${LAB5ROOT}/verisim inst\$ make CONFIG=Lab5MSIConfig run-benchmarks

make will run both vvadd and matmul benchmarks on the emulator when changes are detected. The CONFIG= option tells the generator to use the configuration with two cores and MSI coherence.

You should get something similar to the following output, which corresponds to vvadd:

vvadd(1000, results\_data, input2\_data); barrier(): 39709 cycles, 39.7 cycles/iter, 9.7 CPI

This is the output from the stats() macro, which times a section of code and outputs the resulting performance statistics. The vvadd() function is a non-optimal implementation of a multithreaded vvadd function. You should also see performance statistics for a vvadd opt() function, which will be followed by a FAILED message. This is because you have not implemented the optimized vvadd opt() function yet!

For now, ignore the matmul statistics. Record the non-optimal vvadd() function results.

### 3.4 Recording non-optimal results

Delete the riscy out files generated by run-benchmarks, then run the benchmarks again, but using the MIDualCoreConfg.

```
inst$ cd ${LAB5ROOT}/verisim
rm output/*.riscv.out
make CONFIG=Lab5MIConfig run-benchmarks
```
This will take about five minutes to build and an additional two minutes to run the benchmarks. Record and report the results of vvadd() using the MI protocol.

Analyze the vvadd() code in  $\{LAB5R00T\}$ /test/riscv-bmarks/vvadd/ vvadd.c. Taking into consideration that the code is written for a dual-core cache-coherent system, what is sub-optimal about the provided implementation?

<sup>&</sup>lt;sup>2</sup>You can generate your own input arrays that are a smaller size for rapid testing. See vvadd\_gendata.pl for details.

#### 3.5 Optimize VVADD

Now that you know how to run benchmarks, record results, and change the cache coherence protocol, you can now optimize vvadd for the dual-core Rocket processor. You should write your code in the provided vvadd opt function, found in \${LAB5ROOT}/test/riscv-bmarks/ vvadd/vvadd.c.

Collect results of your vvadd implementation for both the MI and MSI protocols. What did you do differently to get better performance over the provided vvadd function? You should be able to at least double the performance over the provided vvadd function (or thereabouts).

#### VVADD Hints

You can now use print ft to test your code, however it can only be executed from core 0. The current vvadd code prints the contents of results data and verify data if there is an error in vvadd opt. You can compare these to each other to figure out what went wrong. If you want to see what each core is doing cycle by cycle, look at the  $\ast$  out log file in the emulator directory.<sup>3</sup>

You may also want to go into the \${LAB5ROOT}/Makefrag and remove matmul.riscv from the bmarks variable. This will allow you to only run vvadd every time you call make run, which will speed up your development time.

## 4 Open-ended Portion

For this lab, there will only be one open-ended portion that all students can do. As will all labs, you can work individually or together in groups of two.

#### 4.1 Contest: Parallelizing and Optimizing Matrix-Matrix Multiply

For this problem, you will implement a multi-threaded implementation of matrix-matrix multiply. A naive, single-threaded implementation can be found in \${LAB5ROOT}/test/ riscv-bmarks/matmul/matmul.c. Feel free to comment it out to save yourself simulation time. You will fill in your own in the provided functions matmul\_opt(). You may add additional helper functions, so long as any additional code you add is within the stats() function.

Once your code passes the correctness test, do your best to optimize matmul. Your results from the MI and MSI versions will be averaged together. Go crazy!

Collect results for your matmul implementation for both the MI and MSI protocols. What did you do differently to get better performance over the naive matmul implementation?

#### Matrix Multiply Hints

A number of strategies can be used to optimize your code for this problem. First, the problem size is for square matrices 32 elements on a side, with a total memory footprint of 12 KB (the L1 data cache is only 4 KB, 4-way set-associative). Common techniques that generally work well are loop unrolling, lifting loads out of inner loops and scheduling them earlier, blocking the code to utilize the full register file, transposing matrices to achieve unit-stride accesses to make full use of the L1 cache lines, and loop interchange.

 $3C$ ore 0 output is prefixed with  $CO$ , and core 1 data is prefixed with  $C1$ . You can parse stderr by using 2> output.txt to pipe stderr to a file.

You will also want to minimize sharing between cores; in particular, you will want to have each core responsible for writing its own pieces of the arrays (you do not want write permissions to ping pong between caches).

### Submitting Code

To submit your code, create a repository on GitHub or BitBucket. Then commit your code and push it.

```
git add test/riscv-benchmarks/matmul/matmul.c
git commit -m "Lab5 submission"
git remote add submission git@github.com:yourusername/lab5.git
git push submission master
```
Give the GSI access to your repo (my Github and Bitbucket username is zhemao). Include the HTTP URL of the repo in your lab report.

## 5 The Third Portion: Feedback

A Google Docs form will be posted to Piazza so that you can provide feedback anonymously.

## 6 Acknowledgments

This lab was made possible through the hard work of Andrew Waterman and Henry Cook (among others) in developing the Rocket processor, memory system, cache coherence protocols, and multithreading software environment. This lab was originally developed for CS152 at UC Berkeley by Christopher Celio.